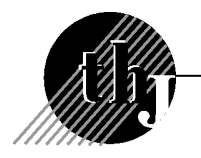

#### **Caracteristici si functionalitati ale aplicatiei**  WinMENTOR ENTERPRISE

# **SERII, TRASABILITATE, CERTIFICAT**

### **1. INTRODUCERE**

La momentul actual, trasabilitatea este o cerinta obligatorie pentru anumite industrii cum ar fi industria carnii, industria farmaceutica, industria electronicelor etc. WinMENTOR Enterprise (WME) permite urmarirea trasabilitatii de la momentul intrarii produsului in societate (prin achizitionare, productie ) pana la momentul consumarii, vanzarii, etc.

#### **2. SERII PE LOT SAU BUCATA; CERTIFICATE DE CALITATE**

In WME, la momentul definirii unui articol, i se pot atasa mai multe caracteristici: serie pe lot(carne, medicamente) sau pe bucata(electronice), data de expirare, certificat de calitate. La momentul receptiei i se poate atasa articolului si data productiei.

La nivel de receptie se vor introduce seriile produsului. Dupa salvarea documentului de intrare, se poate merge pe butonul Certificate, unde se pot introduce: tara de productie, provenienta, observatii si numarul certificatului. Apoi se da click sub coloana Certificat, se merge pe butonul certificat de unde se alege certificatul dorit sau se introduce un certificat nou care va incarca automat urmatoarele date: numarul certificatului, data primirii, articolul si seria, furnizorul (sau daca provine din productie proprie), tara de productie, provenienta si observatii. Apoi se da preluare date, actualizare pozitii de stoc. In cazul in care nu s-a primit certificatul de calitate la momentul receptiei, dezvoltatorii WME au creat optiunea din Comercial-> Speciale-> Actualizare certificate de calitate. Practic, marfa intra in gestiune si factura se inregistreaza in contabilitate fara sa se stie datele de pe certificatul de calitate, marfa se poate vinde, iar apoi, cand se primesc informatiile referitoare la certificat, se va merge in Comercial-> Speciale-> Actualizare certificate de calitate, se alege produsul si lotul pentru care actualizam certificatul, se introduce certificatul, se da Preluare date, Actualizare pozitii de stoc si Actualizare livrari. Dupa aceasta actualizare se pot lista si certificatele pentru a fi trimise clientilor (se poate chiar din macheta de Actualizare livrari: dublu-click pe document si de pe pagina de Livrare se face listarea).

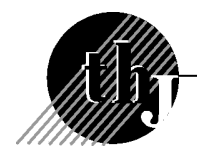

## **3. DATA EXPIRARII**

In listele de stocuri se poate vizualiza data expirarii, data productiei, numarul de zile ramase pana cand expira produsul.

Daca se factureaza folosindu-de generatorul de facturi( din Comercial->

Generatoare-> Generator facturi catre clienti) data expirarii apare in culori diferite, in functie de cat mai este pana la ea: daca s-a depasit sunt colorate cu negru, daca sunt aproape de aceasta data culoarea este rosu, si scade in intensitate: roz deschis, alb cu cat data expirarii este mai indepartata de data generarii facturii.

Pentru a nu se vinde din greseala produse expirate, se poate utiliza optiunea

Blocare stocuri din Comercial-> Speciale. Aici se aleg produsele si loturile pentru care se doreste blocarea la vanzare(se poate filtra pentru a fi aduse doar articolele care expira la o anumita data), se alege la stare Blocat iar apoi se da click pe sageata rosie(aplica starea la stocul selectat)-> Salvez. Daca ulterior se doreste facturarea produsului respectiv (fie din iesiri facturi, fie cu generatorul, fie pe aviz), casuta ce contine stocul pentru lotul din produsul respectiv va fi colorata cu rosu si nu se va putea prelua la livrare cantitatea din acest stoc. Daca se doreste deblocarea stocului, se merge tot in Blocare stocuri, se alege produsul si lotul, se alega la Stare Liber, iar apoi se aplica starea la produsele selectate-> Salvez.

Datorita acestei facilitati(filtrarea dupa data expirarii), se poate genera automat si o diminuare de stoc cu toate produsele expirate. Se merge in Comercial-> Generatoare-> Generator diminuari de stoc-> Preluare articole cu termen de garantie <= data dorita -> Generare.

# **4. LISTE**

Asemanator unei fise de magazie pe produs exista o fisa de trasabilitate, unde se poate urmari miscarea acestuia de-a lungul fluxului (Stocuri-> Trasabilitate). Seriile produselor pot fi vizualizate si pe listele de intrari, iesiri, stocuri la moment.

Director Marketing Radu DANAILA